# Créer un événement dans l'agenda (du magazine et du site Internet) de Cactus !

### 1 – Je vais sur le site www.cactus-paysderedon.fr

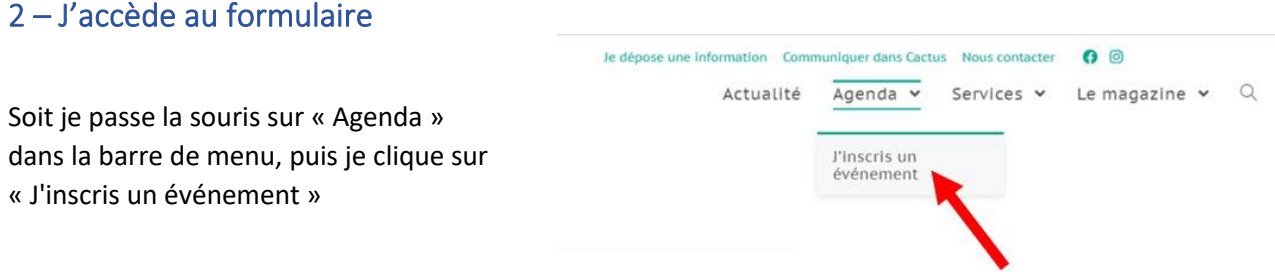

soit je clique directement sur le bloc « Agenda » sur la page d'accueil, puis je clique sur « J'inscris un événement ».

### Agenda des évènements

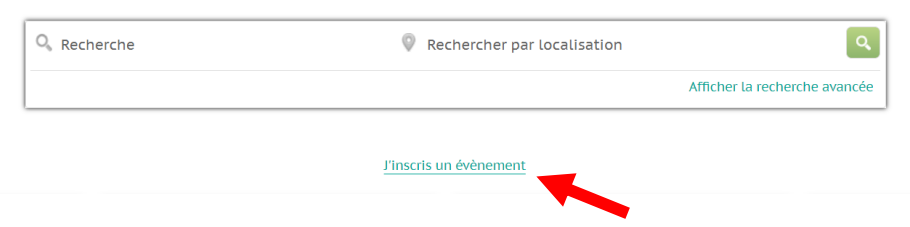

3 – Vous avez deux possibilités : inscrire un événement en créant un compte (gratuit) ou sans créer de compte

- Je ne souhaite pas créer de compte, passez au point 4

#### - Je souhaite créer un compte

Et je peux ainsi gérer mes annonces : les modifier, en supprimer, en dupliquer (cela m'évite de remplir plusieurs fois le formulaire !)

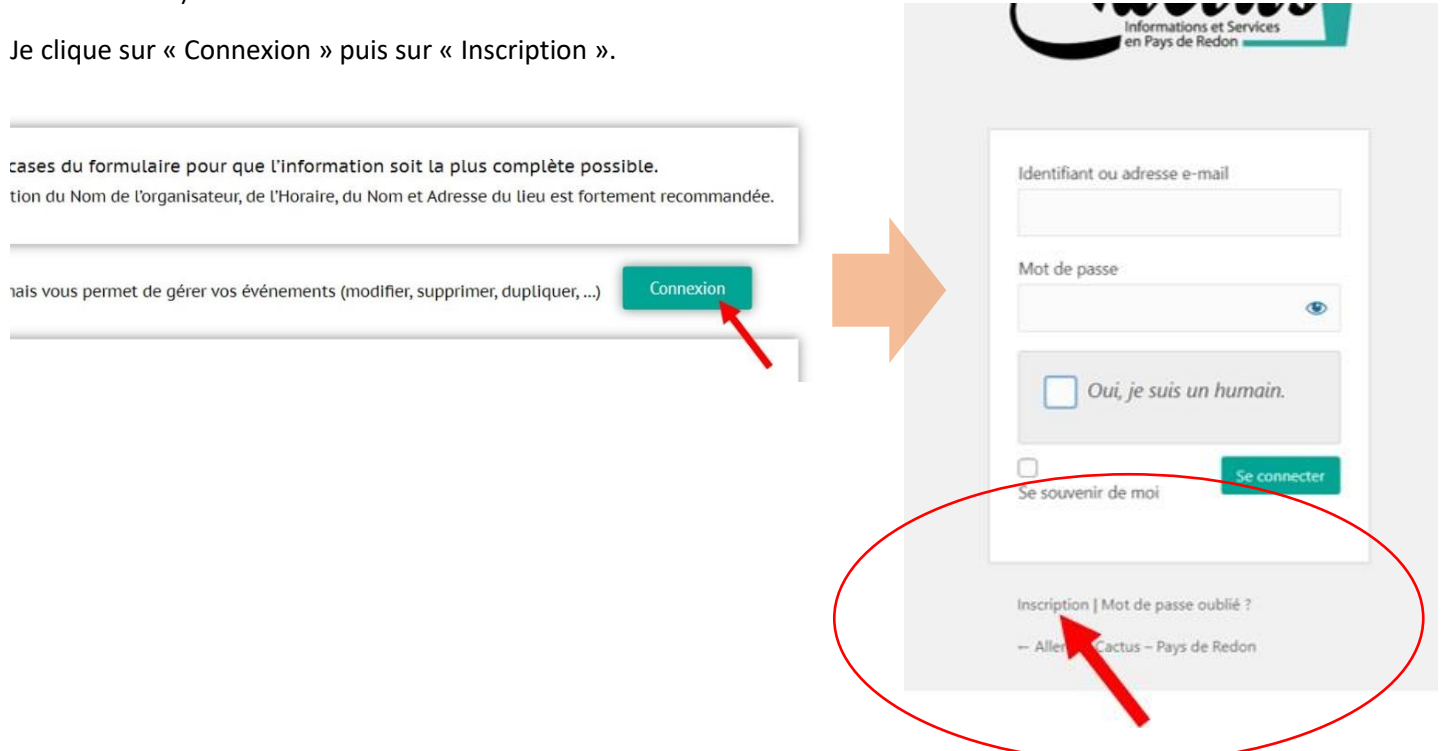

## 4 – Je remplis le formulaire

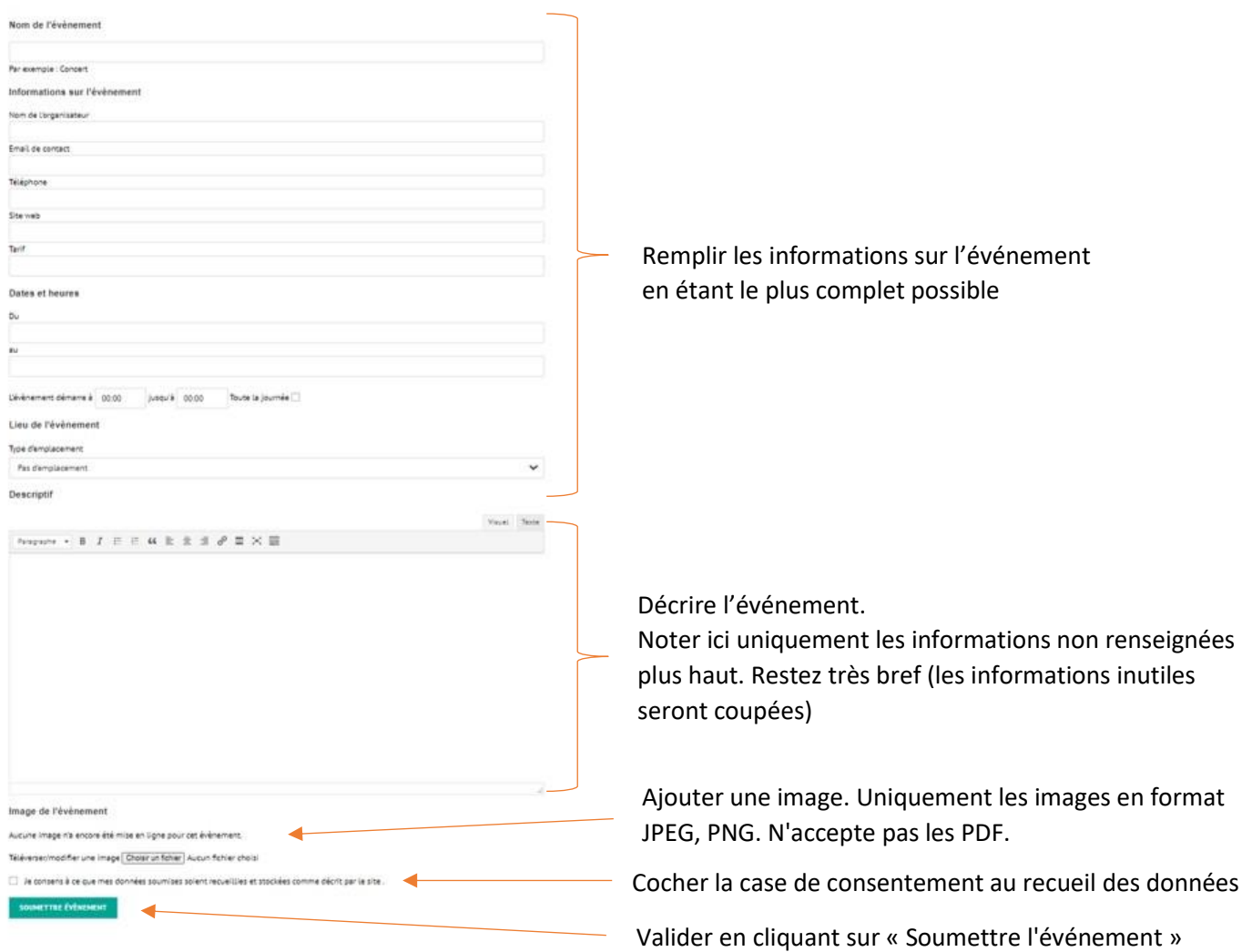

Votre événement sera visible dès sa validation sur l'agenda internet de Cactus et inséré dans l'agenda du magazine s'il concerne la prochaine période couverte et si vous l'avez inscrit avant la date butoir indiquée dans le dernier numéro.

## 5 – Gérer mes événements

Je me rends sur la page de formulaire et je clique sur « Mes événements »

Je propose un événement

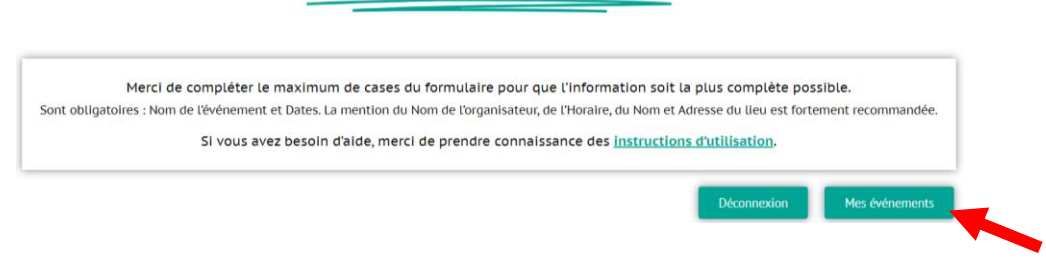

J'arrive sur le tableau de gestion, je peux accéder à mes événements **en attente** de validation ainsi que mes événements validés, **à venir** et **passés** :

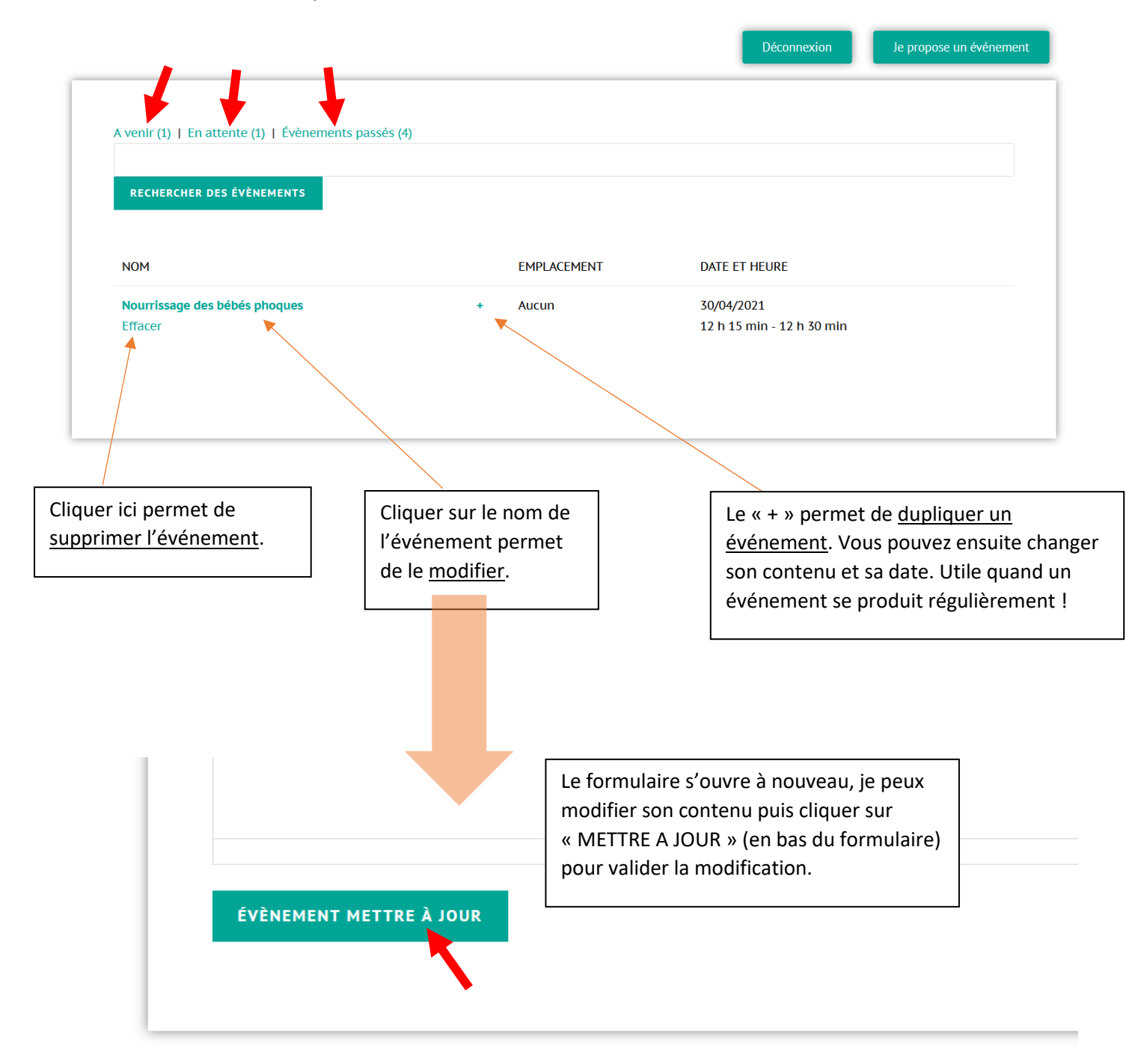

**NB** : **Un événement modifié repasse « en attente de validation »**, pour vérification avant publication.